Wie kann ich mir Fristen und Wiedervorlagen im Kalender anzeigen lassen?

## Wie kann ich mir Fristen und Wiedervorlagen im Kalender anzeigen lassen?

[Hauptseite](https://onlinehilfen.ra-micro.de/index.php/Hauptseite) > [Termine/Fristen](https://onlinehilfen.ra-micro.de/index.php/Kategorie:Termine/Fristen) > [Kalender \(Beta\)](https://onlinehilfen.ra-micro.de/index.php/Kalender_(Beta)) > [Wie kann ich mir Fristen und Wiedervorlagen im Kalender](https://onlinehilfen.ra-micro.de/index.php?title=Wie_kann_ich_mir_Fristen_und_Wiedervorlagen_im_Kalender_3_anzeigen_lassen%3F&action=view)  [3 anzeigen lassen?](https://onlinehilfen.ra-micro.de/index.php?title=Wie_kann_ich_mir_Fristen_und_Wiedervorlagen_im_Kalender_3_anzeigen_lassen%3F&action=view)

Um sich die Fristen und / oder Wiedervorlagen im Kalender 3 anzeigen zu lassen klicken Sie auf

- 1. Einstellungen
- 2. Unterabschnitt **Fristen** oder Unterabschnitt **Wiedervorlagen**

Hier kann nun für den jeweiligen Kalender die Anzeige der Fristen- bzw. Wiedervorlagenleiste eingestellt werden.

Sehen Sie hierzu auch die Kurzanleitung.

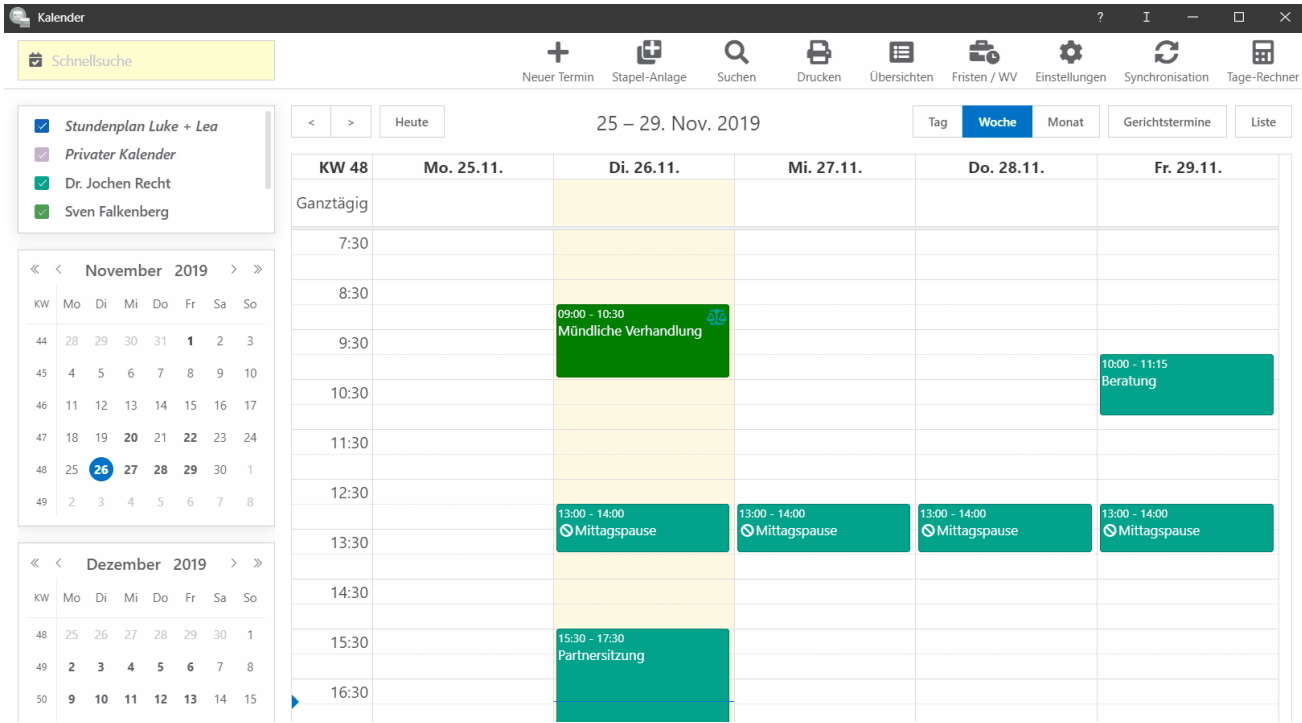